cura di Tommaso Pantuso

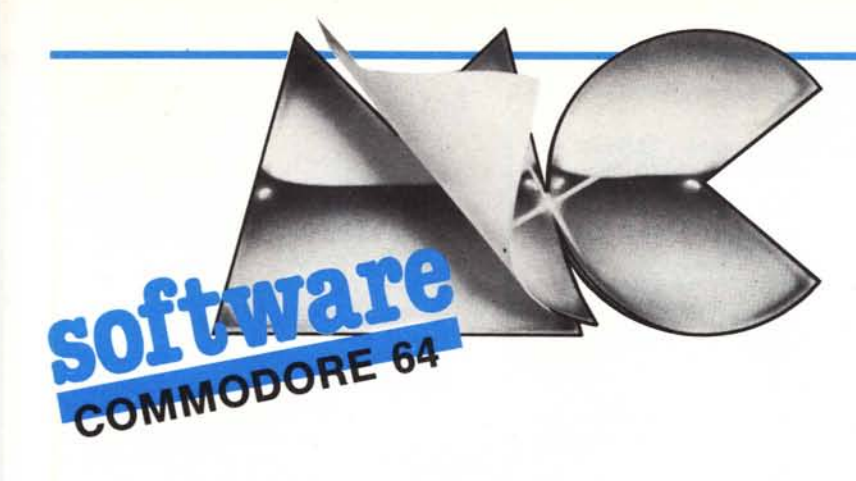

I programmi che vi proponiamo questo mese sono estremamente interessan $ti$ 

Uno è un archivio concepito per biblioteche (che può anche essere adattato ad altri scopi) dotato di caratteristiche veramente eccezionali: un sort velocissimo, un metodo di ricerca molto versatile e altro.

L'altro è un piccolo «Basic», compatibile con quello residente, che rende mol-

to amichevole l'uso della grafica del 64 sia in due colori che in Multicolor.

Vi assicuriamo che entrambi sono da... non perdere!

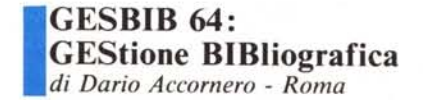

GESBIB 64 ordina schede bibliografiche per alfabeto e le estrae assai rapidamente per: Argomento, Autore, Titolo, Editore, Città (e perfino data di pubblicazione...), con un sistema di parole-chiave che consente la ricerca di testi in base a singoli vocaboli o an-

Questo programma è disponibile su disco presso la redazione. Vedere l'elenco dei programmi disponibili e le istruzioni per l'acquisto a pag. 151.

Gesbib 64 - Listato 1

**Gesbib 64 - Listato 1**<br>
0 Prices 800 1<br>
1 Prices 800 1<br>
1 Prices 800 1<br>
1 Prices 800 1<br>
1 Prices 800 1<br>
1 Prices 800 1<br>
1 Prices 800 1<br>
2 Prices 800 1<br>
2 Price 800 1 Britannia (1 Price 800 1 Britannia (1 Price 80 1 Price .<br>58214 data49.cc.4c.cf.4c.c1.c9.47.4c.c9.4c.c5.cc.47.cc.54.48.c5.c1.4c.c7.54.48.c5.c1.4c<br>58234 data45.d3.44.45.d2.44.49.c5.44.41.d3.55.co.55.4e.cf.55.4c.c1.4c-3497  $\begin{array}{l} 90254 & \textcolor{red}{\textbf{0.0254}} & \textcolor{red}{\textbf{0.0254}} & \textcolor{red}{\textbf{0.0254}} & \textcolor{red}{\textbf{0.0254}} & \textcolor{red}{\textbf{0.0254}} & \textcolor{red}{\textbf{0.0254}} & \textcolor{red}{\textbf{0.0254}} & \textcolor{red}{\textbf{0.0254}} & \textcolor{red}{\textbf{0.0254}} & \textcolor{red}{\textbf{0.0254}} & \textcolor{red}{\textbf{0.0254}} & \textcolor{red}{\text$ 

 $\begin{small} &0.9447&0.9447&0.9447&0.9447&0.9447&0.9447&0.9447&0.9447&0.9447&0.9447&0.9447&0.9447&0.9447&0.9447&0.9447&0.9447&0.9447&0.9447&0.9447&0.9447&0.9447&0.9447&0.9447&0.9447&0.9447&0.9447&0.9447&0.9447&0.9447&0.9447&0.94$ 

## Note per la copiatura dei listati per il 64

Nel numero 44 (settembre 85) è stato pubblicato un programma di Checksum per aiutare i lettori nella copiatura dei listati per il Commodore 64 pubblicati sulla rivista.

Il funzionamento è il seguente:

copiate il programma Checksum del numero 44 e salvatelo su disco o cassetta. Per la successiva copiatura di un listato (con checksum), caricate (dal vostro disco o dal vostro nastro) il programma di checksum e fatelo partire; a questo punto potete copiare le varie linee del listato, compresi i due punti ed il numero che trovate alla fine di ciascuna riga. Alla pressione del return, se la linea è stata copiata bene si può passare a copiare la successiva, altrimenti il programma di checksum vi lascerà inchiodati" sulla linea mal copiata obbligandovi a correggere l'errore prima di proseguire.

A quanto detto nel numero 44 riguardo al programma Checksum in questione, aggiungiamo che la routine di checksum in LM si avvia con SYS 52480 mentre, in caso di arresto con Run-Stop/Restore, il restart si effettua con SYS 53072.

Attenzione: chi non vuole usare il checksum, NON DEVE copiare i due punti e il numero alla fine delle righe, pena la segnalazione di "syntax error" da parte del computer.

N.B. - Le linee che con il checksum superano gli 80 caratteri vanno digitate usando le istruzioni in forma abbreviata (p. es. D + Shift A per DATA). In alcune linee del listato Word, pubblicato nel numero scorso, questo non è possibile, per cui devono essere copiate senza usare la routine di checksum. Chiediamo scusa per l'inconveniente; per il futuro, eviteremo di includere nei listati linee troppo lunghe.

che a intere frasi. Questa è forse la maggiore virtù del programma insieme alla velocità: tutte le parole della scheda bibliografica possono essere usate come parole-chiave. Inoltre è possibile utilizzare solo la radice della parola desiderata, in modo da comprendere nella ricerca termini simili con desinenze diverse, tipo maschile-femminile, singolare-plurale ecc. Infine il programma scarta automaticamente gli articoli (in più lingue) nell'ordinamen-

to che consente tre priorità rappresentate da un qualsiasi campo per ognuna, come in ogni ricerca bibliografica che si rispetti. Il maggior limite del. programma? La limitata capienza, dovuta ai vincoli della RAM del 64: sono memorizzabili per ogni archivio non più di 200 schede di 130 caratteri<br>ognuna. Tutto ciò è spiegato al dettaglio nelle opzioni che offre il menu del programma due, il GESBIB vero e proprio.

## Le Opzioni

- 1. Immissione
- 2. Variazione
- 3. Cancellazione
- 4. Ordinamento
- 5. Salvataggio
- 6. Directory
- 7. Scelta archivio
- 8. Ricerca schede
- 9. Termine gestione

Immissione: è l'opzione fondamentale, consente appunto l'immissione da tastiera delle schede per l'archivio. Se è la prima volta che viene eseguita. chiederà anche il nome dell'archivio e quante schede massimo si vorranno usare. A questo punto, il programma chiederà uno per uno, nel loro ordine logico, i campi della scheda; il codice della stessa (utile per altre opzioni) verrà mostrato in alto a destra.

L'ultima linea dello schermo conterrà la lunghezza massima del campo che si sta attualmente immettendo. All'immissione, se si arriva a questa lunghezza il programma passa automaticamente al prossimo campo. Non è possibile muovere il cursore durante l'immissione, ma solo cancellare con INST/DEL. Dopo il sesto campo, sarà richiesta una «conferma» per l'immissione della scheda: se si risponde «n», si riinizia a immettere la scheda. Se si risponde «s» si torna al menu

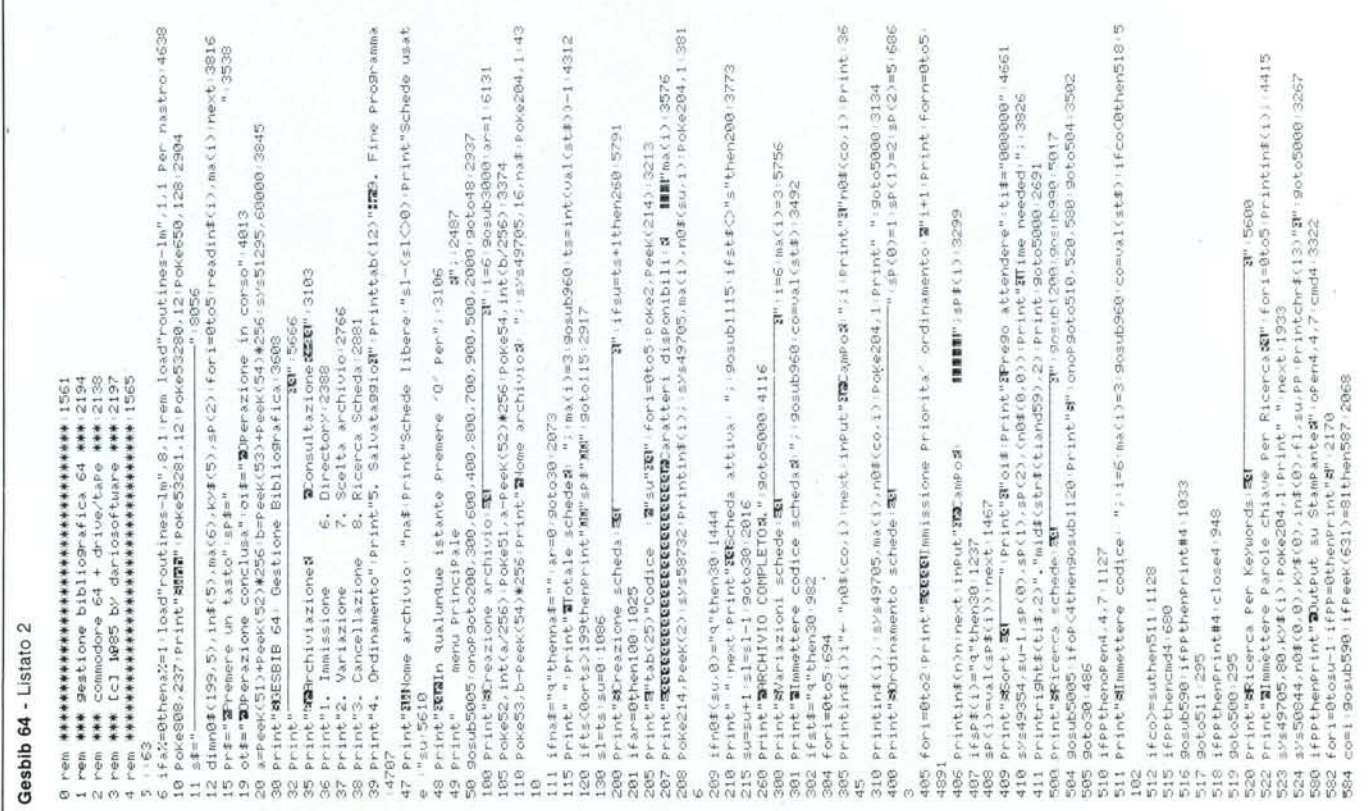

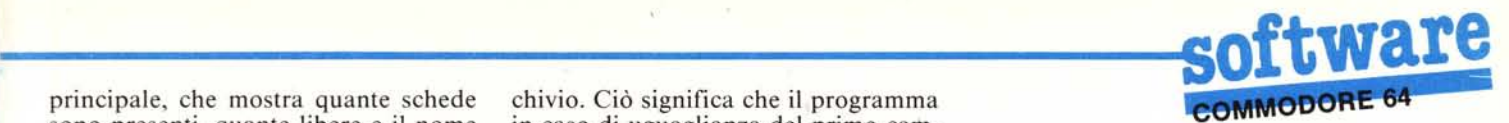

principale, che mostra quante schede sono presenti, quante libere e il nome dell'archivio.

**Variazione:** si usa questa opzione per correggere una scheda eventualmente errata. Viene richiesto il codice della scheda (specificato all'immissione e trovabile con l'opzione «Ricerca»); questa viene stampata con il codice di ogni campo accanto ad esso. Si batte il codice del campo voluto, che viene stampato e poi lo si potrà reimmettere, dopodiché si torna al menu principale.

**Cancellazione:** serve per eliminare schede non più desiderate nell'archivio. Viene chiesto il codice della scheda (cfr. opzione precedente), che viene stampata; poi GESBIB chiederà una conferma della cancellazione - se si batte «s» la scheda sarà rimossa fisicamente dall'archivio  $-$  e le schede che la seguivano (se non era l'ultima immessa) verranno «scrollate» cosicché al suo posto ci sarà quella che la seguiva prima d'esser cancellata.

**Ordinamento:** è l'opzione più interessante e utile insieme con la Ricerca. Come si nota dal listato (anche per lo «scroll» della cancellazione), la routine relativa all'ordinamento è in linguaggio macchina, quindi molto veloce. Vengono richieste tre priorità di ordinamento relative ai campi in base ai quali si vuole effettuare il sort sull'archivio. Ciò significa che il programma in caso di uguaglianza del primo campo-base, guarda il secondo e in caso di ulteriore uguaglianza guarda anche il terzo, che con tutta probabilità sarà finalmente differente. Le priorità si immettono sotto forma di dati numerici relativi ai codici dei campi (cfr. Variazione). Alla terza priorità, viene eseguito il sort ed indicato il tempo impiegato per ordinare l'archivio; per 200 schede, il tempo è variabile tra 4 e 12 secondi. Se si specifica come qualsiasi campo-base (1,2 o 3) il titolo, viene eseguita una routine speciale. Questa routine individua se un eventuale articolo contenuto fra i 18 mostrati in seguito è presente come prima parola del titolo; in caso affermativo esso verrà «saltato» e il programma considererà la prima parola dopo di esso. Ciò è assolutamente necessario negli ordinamenti per titolo di una biblioteca scientifica. Ecco gli articoli che il sort è in grado di «saltare»: il lo la

i gli le l gl, gli apostrofati un uno una the a

- der die das
- les une

**Salvataggio:** richiede la periferica («n»astro o «d»isco), poi procede al salvataggio dell'archivio in un ordine utilizzabile dall'opzione «Scelta archivio» [che è il LOAD dell'archivio, chiamato scelta per renderlo più userfriendly].

**Directory:** L'opzione in questione permette di visualizzare la directory, la memoria libera e un eventuale messaggio di errore del drive.

Questo serve poiché le routine relative al SAVE e LOAD dell'archivio non si occupano di controllare un eventuale errore. Se comunque questo errore è «sentito» anche dal BASIC, verrà eseguita una routine di ON ER-ROR GOTO. La routine in questione mostrerà l'errore BASIC e in caso quello del drive, ma premendo un tasto si potrà tornare al menu iniziale senza perdere l'archivio. Per ripartire dopo un eventuale arresto del programma, un GOTO 30 ci riporterà al menu senza perdita delle variabili.

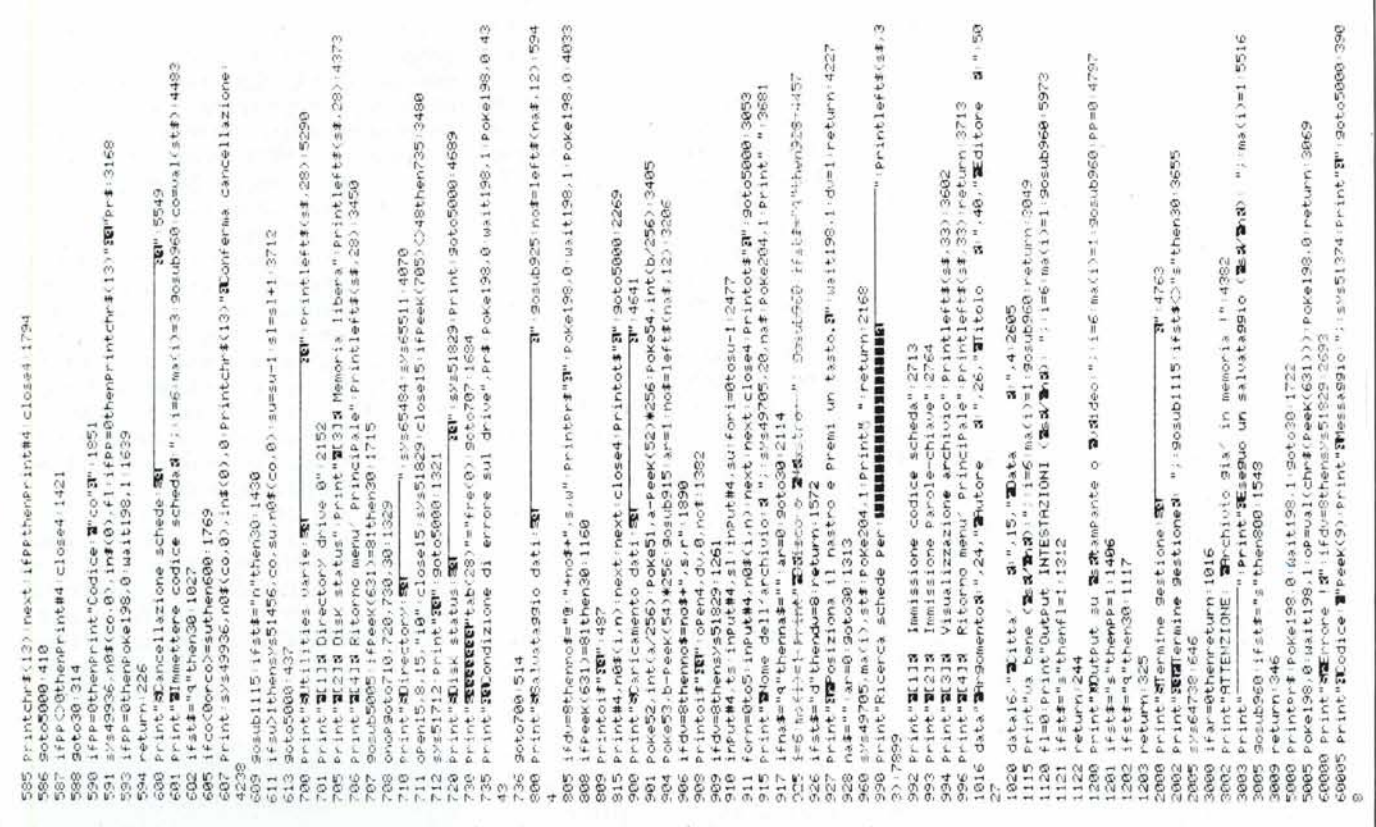

Scelta archivio: consente di caricare un archivio dalla memoria di massa. Verrà chiesto il nome dell'archivio e la periferica (nello stesso formato dell'opzione «Salvataggio»); in seguito sarà caricato l'archivio. Al termine, un tasto riporterà al menu principale.

Ricerca schede: siamo finalmente arrivati all'opzione più interessante e più utile del programma. Verrà richiesta la periferica di output («s»tampante o «v»ideo), poi apparirà un piccolo menu con 4 opzioni:

- I. Immissione codice scheda
- 2. Immissione parole-chiave
- 3. Visualizzazione archivio
- 4. Ritorno menu principale

Dopo aver scelto l'opzione (una delle prime tre), verrà richiesto se si desidera stampare sulla periferica prescelta le intestazioni, cioè Argomento, Autore, ecc. prima del campo vero e proprio. In seguito, si accede all'opzione.

Immissione codice scheda: immettendo il codice di una scheda (cfr. Cancellazione), questa verrà visualizzata. Immettendo un numero negativo, si torna al mini-menu di poco prima.

Immissione Parole-chiave: l'opzione più complessa. Apparirà sul video una «maschera di input» simile a quella dell'immissione. Per ogni campo, si immetteranno le parole chiave (vere parole, delimitate nella scheda da un qualsiasi segno di interpunzione, compreso quindi lo spazio), concatenate eventualmente, se si vuole dare per un certo campo (o anche per tutti) più di una parola chiave, con i seguenti caratteri, disponibili per poter formare per ogni campo un comando di ricerca complesso, limitato solo dai 79 caratteri disponibili per ogni campo:

«\*»: non è un vero e proprio concatenamento, serve per eliminare i problemi di plurali, maschili e femminili e considerare solo la radice della parola.

«,»: concatena due o più parole chiave determinando un confronto AGGIUNTlVO, aumentando la selezione della ricerca.

NOTA: è utilizzabile 1'«\*»; es.: politic<sup>\*</sup>,internazion<sup>\*</sup>,int<sup>\*</sup>.

«/»: concatena due o più parole chiave determinando un confronto ALTERNATIVO, diminuendo la selezione della ricerca.

ESEMPIO: per politica/interessi andranno bene le schede ove in quel campo vi siano o l'una o l'altra delle due parole; per politica, interessi/politic\*,internaz\*,interes\* invece saranno valide le schede ove vi sia il primo gruppo (sia politica che interessi) o il secondo (sia politic... che internaz... che interes...).

Dopo aver specificato un comando o una sola parola per ogni campo (se per un campo non si vuole dare nessun comando, basta premere RE- TURN), inizierà la ricerca. Questa scrive in alto il codice della scheda attualmente esaminata e il numero delle schede trovate. Se su video, dopo aver trovato una scheda bisogna premere un tasto per la prossima; su stampante, le schede vengono stampate senza aspettare la pressione di un tasto. Alla fine, un tasto porta al menu principale.

Visualizzazione archivio: funziona come il paragrafo precedente per l'output, ma è da notare che non è una vera e propria funzione di ricerca, poiché visualizza il contenuto di tutto l'archivio. Alla fine, premendo un tasto (due volte se su video) si torna al menu principale.

Fine programma: consente di uscire con la SYS64738 dal GESBIB se si preme «s» alla richiesta di conferma. Se si preme «n» si torna al menu principale.

Ogni operazione in corso può essere disabilitata con la pressione del tasto «Q».

#### Commenti

Se avete problemi all'immissione dei dati, come overflow non segnalati, apparizioni di caratteri strani, ritorno alle condizioni RUN-STOP & RE-STORE, eliminate in riga 208 la «SYS49705,ma(i), nO \$(su,i)>>, la «PO-KE20 4, I» e in riga 210 la «PRINT» «» e mettete al posto della SYS in riga 208 una «INPUTn0 \$(su,i)».

Se invece si verificano problemi in altre opzioni, ricontrollate l'esattezza delle routine in LM, particolarmente quelle relative al SORT e alla RICER· CA e alla cancellazione schede.

Per le dimensioni dell'archivio, consigliamo di dare come massimo 190-195 schede, in modo che vi sarà spazio sufficiente anche per più parole chiave.

Per quanto riguarda il caricamento in macchina dei programmi battete il listato 2 e salvatelo. Battete il listato uno, salvatelo (per il registratore, salvario su un'altra cassetta), e solo allora date il RUN. Quest'ultimo programma salverà a sua volta un file chiamato ROUTlNES-LM che sarà utilizzato dal programma due. Il file ROUTlNES-LM, se si usa il registratore, deve essere salvato di seguito al listato 2, poiché questo, come detto, appena viene mandato in esecuzione, lo carica come i programmi con over· lay. Infine, per chi usa il nastro è necessario cambiare i numeri di periferica alla linea 90 del listato uno e alla linea 6 del listato due. Come facilmente intuibile, per usare il GESBIB bisogna caricare il listato 2 ed eseguirlo.

## $\begin{bmatrix} P \\ d \end{bmatrix}$ P.J.T. Basic *di Pietro Braghieri - Trento*

I possessori di Commodore 64 si saranno certamente resi conto delle difficoltà che si incontrano nell'accingersi ad utilizzare le capacità grafiche di questa macchina dovute alla mancanza di istruzioni dedicate.

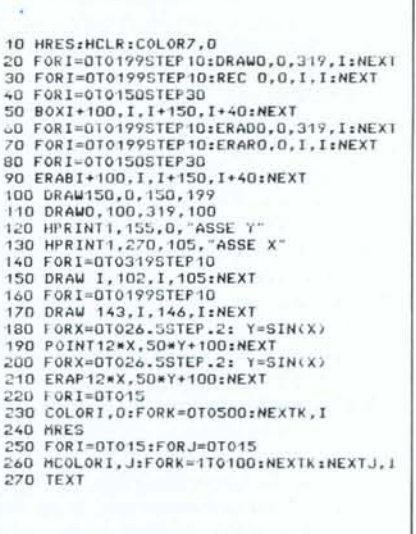

*Programma dimostrativo per il PJT Basic*

È proprio da qui che è nata l'idea del programma che vi invio, idea supportata dalla possibilità lasciataci dal C 64 di implementare nuovi comandi. Il programma inizia alla locazione 32800 e termina a 35971: è quindi allocato nell'area di memoria \$8000-\$9FFF e ciò può servire ad un eventuale trasferimento su cartridge.

Dopo il Run, vengono caricati i dati in 1m, abbassato il puntatore di fine Basic e mostrata una schermata introduttiva. Premendo ora il tasto f1, potremo iniziare a programmare. Se, dopo un reset, vogliamo tornare al P.l.T., sarà sufficiente dare una SYS 32800 o SYS 35600 se si vuole anche la schermata di presentazione oltre all'abbassamento del puntatore del Basic.

I 21 nuovi comandi sono tutti inerenti la grafica sia nel modo Bicolor che in quello Multicolor. In Bicolor la risoluzione è di  $320 \times 199$  mentre in Multicolor è di  $160 \times 199$ . Per mantenere la compatibilità, le istruzioni relative alla seconda modalità hanno lo stesso range delle «gemelle» in Bico-

Questo programma è disponibile su cassetta e disco presso la redazione. Vedere l'elenco dei programmi disponibili e le istruzioni per l'acquisto a pag. 151.

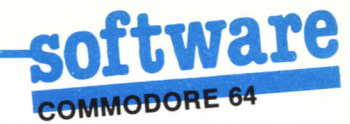

lor; chiaramente i punti  $2n e 2n + 1$  individuano lo stesso doppio Pixel.

### I comandi

HRES: visualizza la pagina grafica Bicolor.

MRES: visualizza la pagina grafica Multicolor.

HCLR: pulisce la pagina grafica.<br>TEXT: ritorna in pagina testo.

COLOR A,B: ha un doppio funzionamento. In Bicolor A è il colore dello sfondo e B del disegno; in multicolor A e B sono rispettivamente il primo ed il secondo colore.

MCOLOR C,D: è relativo al Multicolor. C è il terzo colore mentre D è il colore dello sfondo.

POINT X, Y: accende un punto in Bicolor di coordinate X.Y.

**MPOINT T,X, Y:** accende un punto doppio in multicolor di coordinate  $X, Y$  e di co-

lore T con T che va da 0 a 3 (0 = primo colore;  $1 =$ secondo colore;  $2 =$ terzo colore;  $3 =$ colore sfondo).

DRAW X0, Y0, X1, Y1: traccia un seg-

**EXAVALUATE:** in segmento tra i due punti specificati.<br> **MDRAW T,X0** , Y0 , X1, Y1: come<br>
DRAW ma in Multicolor. T è il colore.

REC X0, Y0, X1, Y1: disegna un rettango-

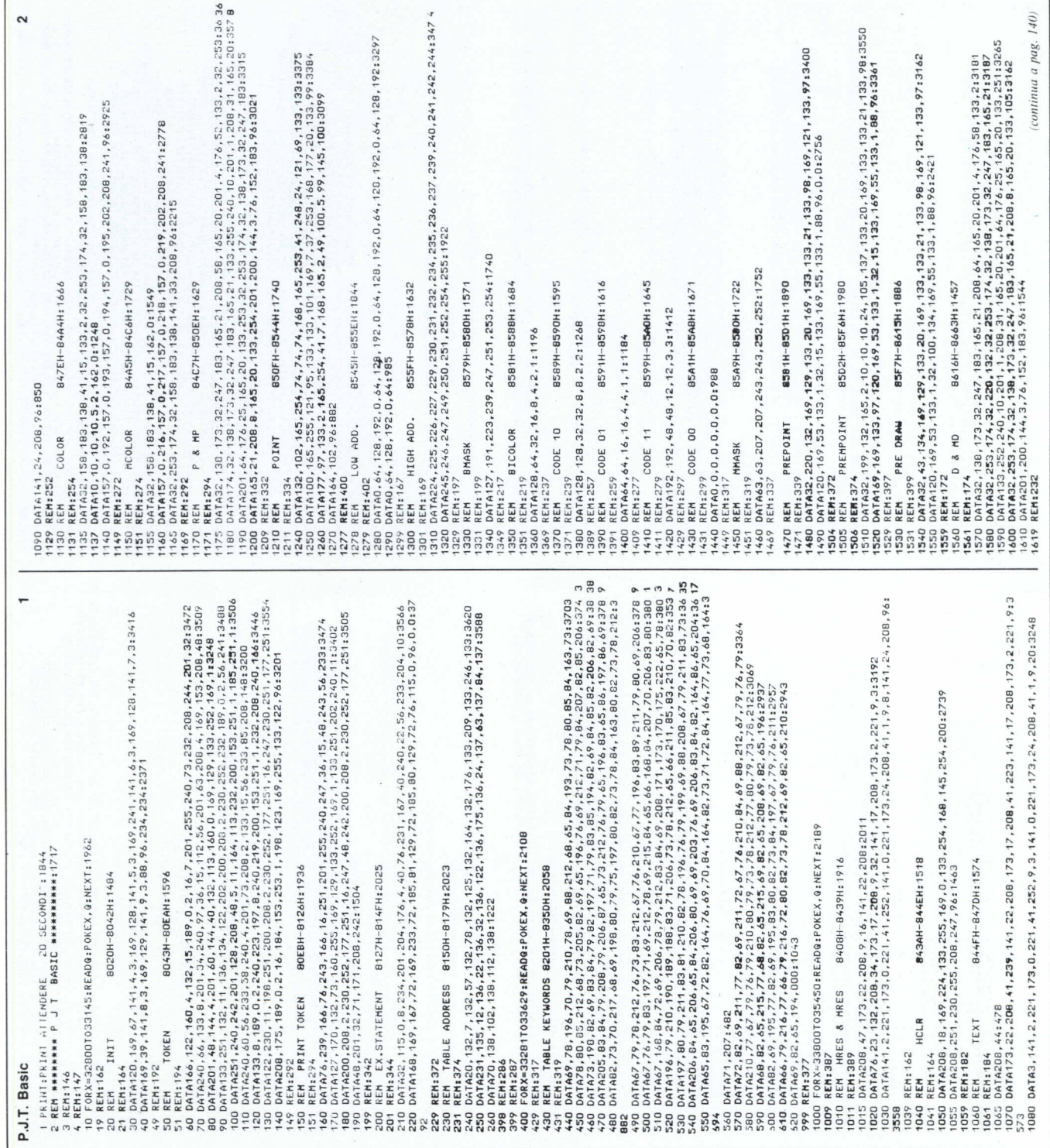

lo dati i vertici opposti. X0, Y0 è il vertice in alto a sinistra; X1, Y1 è quello in basso a destra.

**OMMODORE 64** 

 $\Gamma$ 

MREC T,X0, Y0, X1, Y1: come REC dove T è il colore.

BOX X0, Y0, X1, Y1: disegna un rettangolo pieno.

MBOX T,X0, Y0, X1, Y1: come BOX ma

con il colore T.

**ERAP X, Y:** cancella il punto  $X$ , Y (solo in Bicolor).

ERAD X0, Y0, X1, Y1: cancella il segmento tra i due punti specificati (solo Bico $lor)$ 

ERAR X0, Y0, X1, Y1: cancella il rettangolo tra i vertici X0, Y0 e X1, Y1 (solo bicolor).

ERAB X0, Y0, X1, Y1: come sopra ma per il BOX.

HPRINT T,X,Y,«stringa»: o variabile: scrive caratteri alfanumerici nella pagina grafica.  $X, Y$  sono le coordinate d'inizio della stringa;  $T = 0$  la stringa è scritta in maiuscolo;  $T = 1$  maiuscolo reverse;  $T = 2$ <br>minuscolo;  $T = 3$  minuscolo reverse.<br>**COLS N,C:** colora con il colore C lo

sprite numero N con N che va da 0 a 7. **SPRITE N,X,Y:** visualizza in X,Y lo sprite numero N (X va da 0 a 355 mentre Y  $\overline{da}$  0 a 255). MR

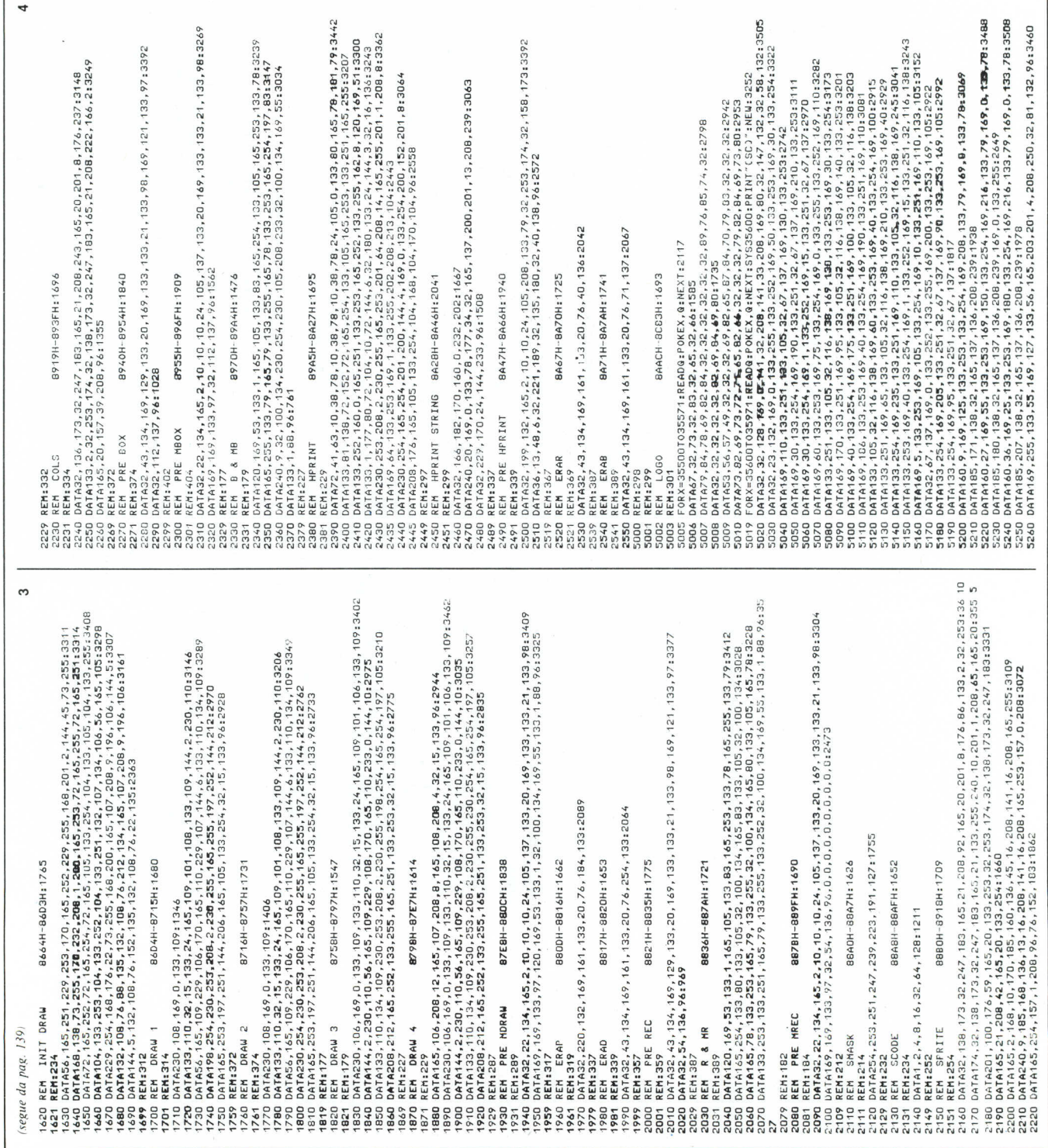

# **Dai un taglio al passato.**

## **OPEN ACCESS, / l'unico sistema a memoria virtuale, per chi aveva bisogno di più programmi.**

Con Open Access si valutano cifre, si disegnano grafici a colori a tre dimensioni, si producono dattiloscritti, si trasmettono dati in tutto il mondo, si gestiscono gli appuntamenti. Basterà inserire i dati una sola volta, qualsiasi numero di applicazioni si vorrà usare. Il segreto delle possibilità eccezionali di Open Access è la gestione delle informazioni con un sistema relazionale di data base. Open Access garantisce un vero «accesso aperto» ai dati con modalità a piacere. Si potrà per esempio, avere accesso fino

a cinque file contemporaneamente e in seguito trasferire le informazioni di data base in fogli elettronici, inserirli in rapporti e trasmetterli ai vari partner in affari con l'accesso ad altri computer. Naturalmente si avrà sempre accesso ad altre informazioni e funzioni che aiuteranno a risolvere i problemi quotidiani di lavoro. Open Access offre una straordinaria funzionalità, documentazione e supporti dettagliati in italiano, display a finestre, memorizzazione virtuale e soprattutto integrazione.

**OPEN ACCESS, nato dall'esperienza SPI ~**

**NUOVA RELEASE VERSIONE ITALIANA** Dati tecnici:

*data base:* 32.000 records; relaziona fino a 5 file *spreadsheet:* 3.000 x 216; linka 4 fogli in contemporanea *agenda:* multi-utente *comm.:* 9.600 baud in duplex o semi-duplex, accede direttamente ai file di altri computer.

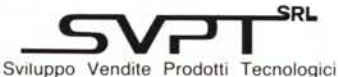

Via Val Cristallina, 3 - 00141 Roma (Italia) Tel. (06) 8278951 Ricerca automatica - Telex 622147 SVPT I